# CHECKLISTA INFÖR INLÄMNING AV VERKSAMHETS-NIVÅRAPPORT SAMT VANLIGA FRÅGOR OCH SVAR

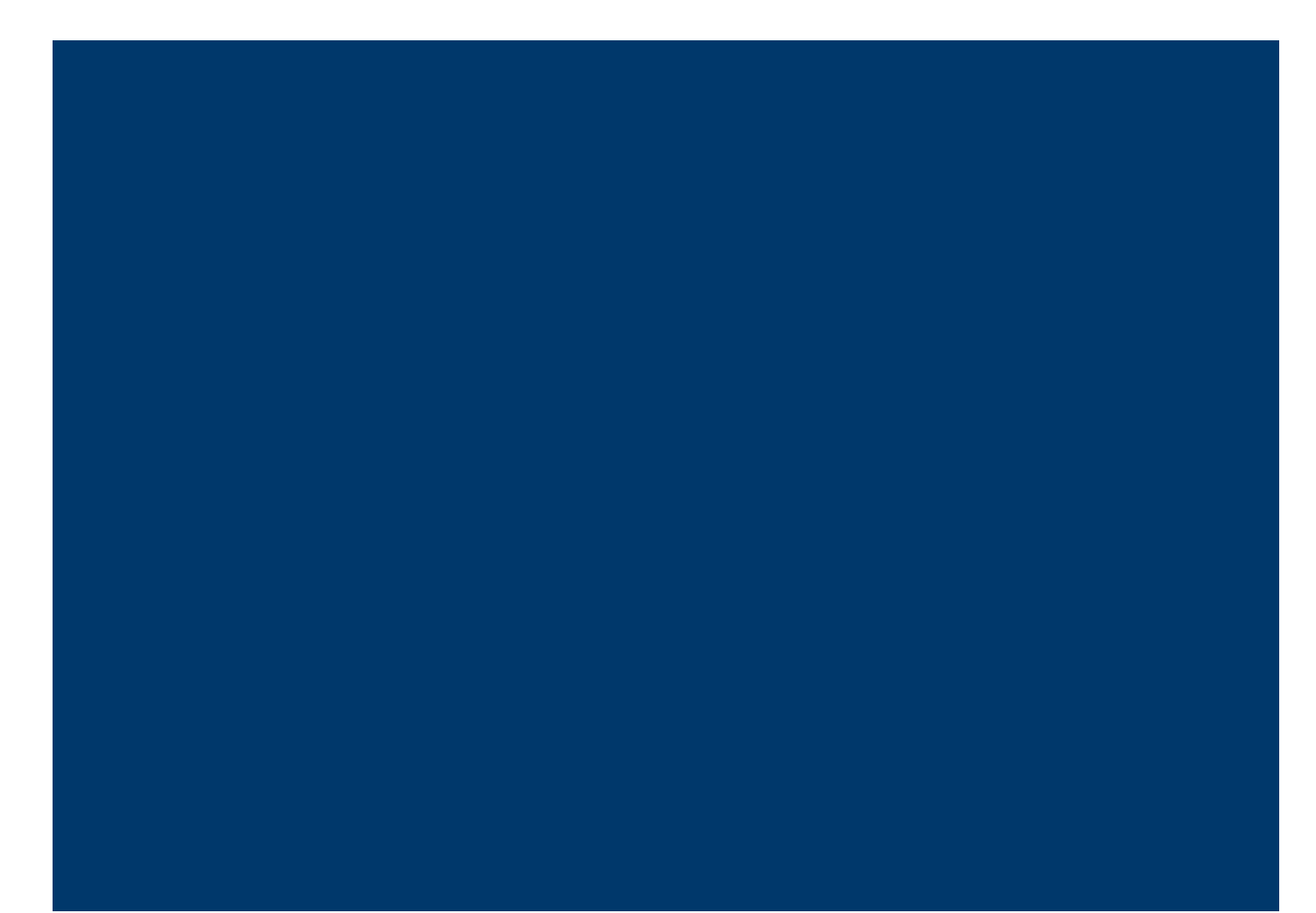

## Innehåll<br>Checklista u

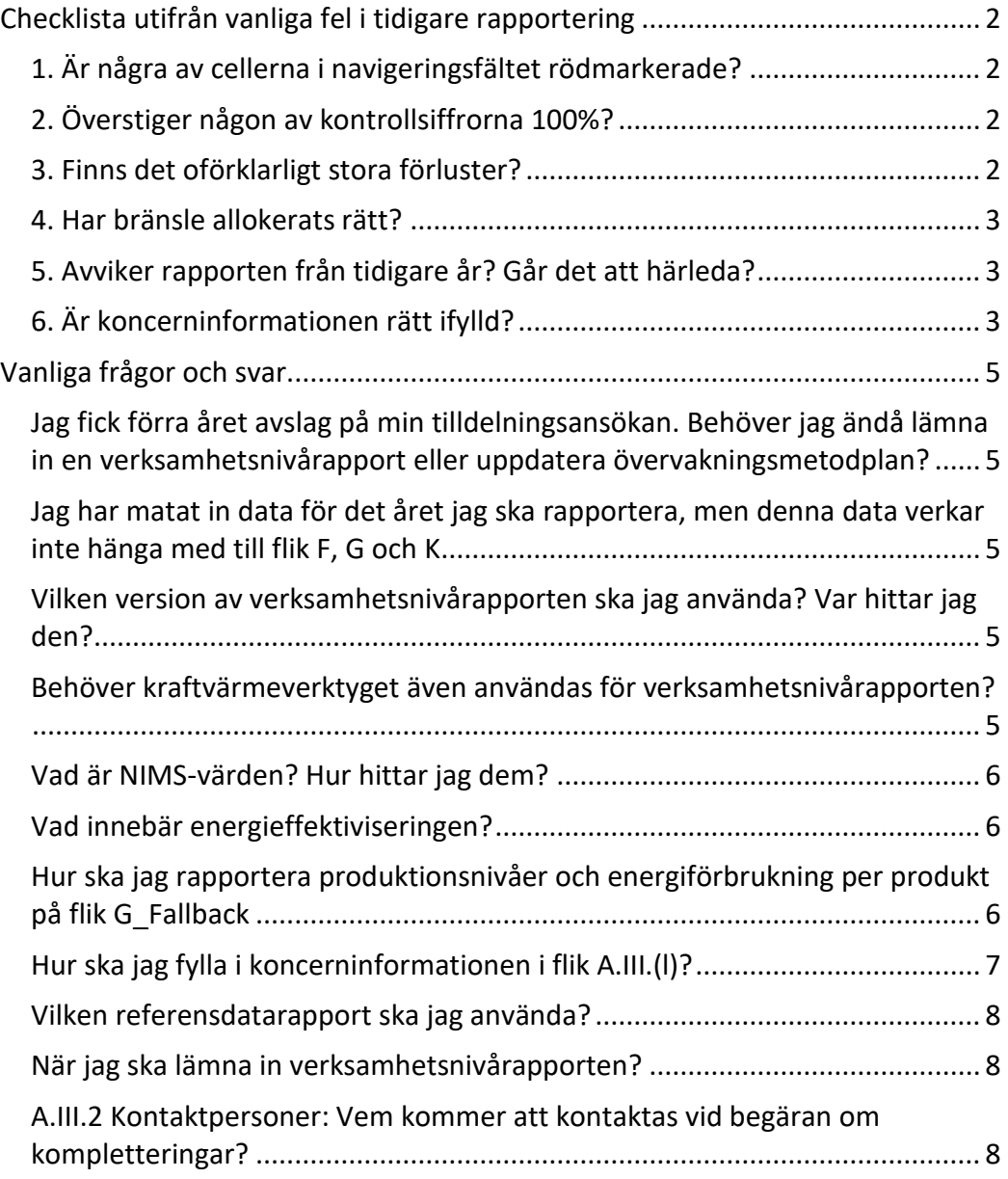

## <span id="page-2-0"></span>**Checklista utifrån vanliga fel i tidigare rapportering**

Dubbelkolla detta innan du skickar in!

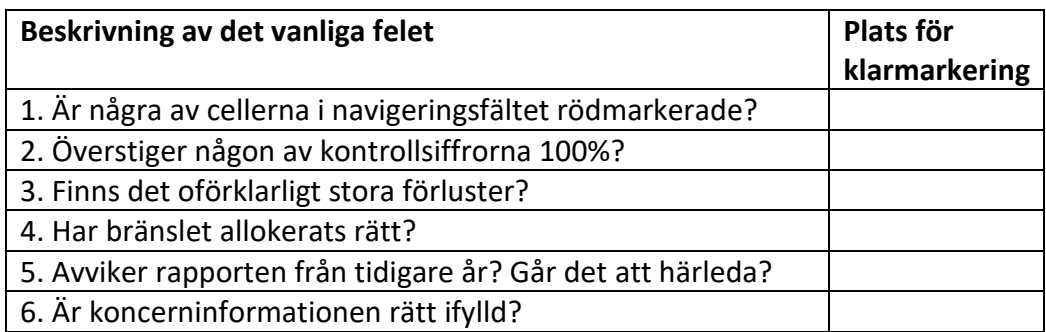

#### <span id="page-2-1"></span>*1. Är några av cellerna i navigeringsfältet rödmarkerade?*

En rödmarkering i navigeringsfältet indikerar att något är fel i motsvarande flik. Navigeringsfältet hittar du högst upp i verksamhetsnivårapporten. Ett exempel:

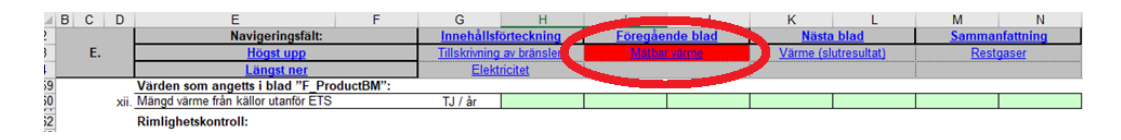

Att en cell i navigeringsfältet blir röd kan bland annat bero på:

- att någon post saknas
- att man ej fyllt i noll och lämnat tomt på vissa poster.

Vilka poster man ska fylla i 0 och lämna tomma beskrivs i youtubevideo: [https://www.youtube.com/watch?v=P4-6tn0KMn8.](https://www.youtube.com/watch?v=P4-6tn0KMn8)

#### <span id="page-2-2"></span>*2. Överstiger någon av kontrollsiffrorna 100%?*

I verksamhetsnivårapporten finns en del kontrollsiffror. Dessa anges i % för att man snabbt ska kunna kolla att summan av de absoluta värdena inte överstiger 100 %. Dessa finns bland annat i flik E. Överstiger kontrollsiffror på flik E 100 % kan det bland annat bero på:

- att för stor värme har allokerats till värmeriktmärken
- att hänsyn inte tagits till importerad mängd värme.

#### <span id="page-2-3"></span>*3. Finns det oförklarligt stora förluster?*

Vissa industrier har stora förluster, men är förlusterna väldigt höga och inte går att förklara är det i regel fel någonstans. Väldigt stora beräknade förluster på flik E kan bland annat bero på att någon post ej är ifylld. Negativa förluster innebär alltid felaktig rapportering. Ett exempel på stora förluster finns i bilden nedan.

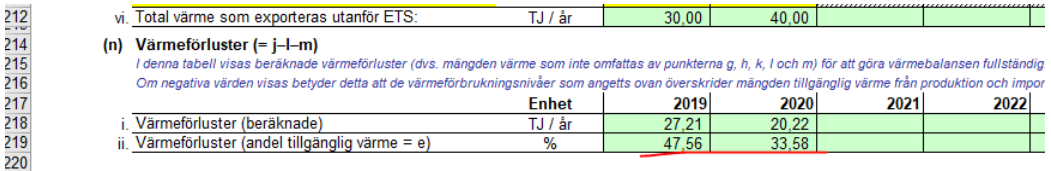

<span id="page-3-0"></span>Felaktig allokering av bränsle på flik E innefattar flera typer av fel:

- insatsbränsle för elproduktion stämmer inte överens med värden från kraftvärmeverktyg
- total producerad mätbar värme är större än tillfört bränsle
- en stor bränslemängd redovisas felaktigt under övrigt.

Dessa är i regel fel, men det finns undantag, se exempel nedan.

Värdet för insatsbränsle för el som räknats fram i kraftvärmeverktyget (flik D, rad 103) ska vara lika med insatsbränsle som kan tillskrivas el-produktion (flik E, rad 22). Om dessa ej överensstämmer är något fel. Undantaget är om det även finns elproduktion från andra enheter än kraftvärmeenheten eller tidpunkter när kraftvärmeenheten enbart producerar el som har exkluderats från kraftvärmeverktyget.

Värdet för totalt producerad mätbar värme (flik E, rad 94) ska i regel vara mindre än totalt tillfört bränsle (flik E, rad 16). Det finns dock undantag, t ex anläggningar som tillför biomassa med stora osäkerheter i värmevärdet för bränslet.

Om en stor bränslemängd allokerats under "övrigt" innebär detta en varningsflagga att något är fel. Dubbelkolla att allokeringen gjorts rätt.

#### <span id="page-3-1"></span>*5. Avviker rapporten från tidigare år? Går det att härleda?*

Om det finns stora avvikelser för olika poster jämfört med tidigare år (både de närmast föregående åren men även mot referensåren 2014-2018) är detta en varningsflagga. Detta kan såklart bero på ändrad produktion, men om det inte går att härleda till en faktisk förändring i produktion beror det oftast på ett bokföringsfel. Detta kan bland annat bero på att värme eller bränsle rapporterats på ett avvikande sätt jämfört med tidigare år. Är nuvarande sätt att rapportera rätt eller har det rapporterats fel tidigare?

#### <span id="page-3-2"></span>*6. Är koncerninformationen rätt ifylld?*

Såhär fyller du i koncerninformationen rätt:

Under A.III.(l) koncerninformation är det obligatoriskt att rapportera moderföretag och det dotterföretag som anläggningen tillhör. Dessa uppgifter är enbart nödvändiga att fylla om anläggningen omfattas av en koncern.

På rad 152-161 kan även samtliga anläggningar som ingår i moderföretaget som omfattas av EU ETS rapporteras. Det finns dock inga krav på att rapportera alla dessa anläggningar. Fälten är förvisso gula men EU-kommissionen har nu förtydligat att det inte är obligatoriskt att fylla i dessa.

Om man väljer att rapportera uppgifter om andra anläggningar ska dessa anges på följande format. ""Landskod-XXX"". Så för en svensk anläggning med NAP-nr 123 fyller man i ""SE-123"". Ett alternativ är även att istället uppge unikt identifieringsnummer som genereras på rad 61 flik\_ A. Om inte alla

anläggningar får plats på de tio rader som finns i formuläret ska resterande anläggningar anges på rad 10 separerade med "","" (kommatecken).

### <span id="page-5-0"></span>**Vanliga frågor och svar**

#### <span id="page-5-1"></span>*Jag fick förra året avslag på min tilldelningsansökan. Behöver jag ändå lämna in en verksamhetsnivårapport eller uppdatera övervakningsmetodplan?*

Om man har fått avslag på sin tilldelningsansökan behöver man inte lämna in verksamhetsnivårapport eller regelbundet se över övervakningsmetodplan. Däremot föreligger fortfarande alla plikter kopplade till utsläppsrapportering så länge man har ett tillstånd inom EUETS.

#### <span id="page-5-2"></span>*Jag har matat in data för det året jag ska rapportera, men denna data verkar inte hänga med till flik F, G och K*

Det är troligen så att ni har missat att välja korrekt rapporteringsår på flik A. Notera att när ni lämnar in verksamhetsnivårapporten är korrekt val av rapporteringsår det nuvarande året, det vill säga det år ni lämnar in rapporten. Detta trots att ni enbart lägger till data från föregående år.

#### <span id="page-5-3"></span>*Vilken version av verksamhetsnivårapporten ska jag använda? Var hittar jag den?*

Efter att Naturvårdsverket granskat färdigt 2022 års verksamhetsnivårapportering för er anläggning skickade de ut den färdiggranskade verksamhetsnivårapporten i ett krypterat mejl. På flik I framgår det om ni har tagit emot och laddat ner rätt version av verksamhetsnivårapporten.

Innehållet i det krypterade mejlet är endast tillgängligt i 30 dagar från att det skickas. Om ni missat att ladda ner den färdiggranskade verksamhetsnivårapporten inom 30 dagar behöver ni få den skickad till er i ett nytt krypterat mejl. Det får ni genom att mejla **EUETS@naturvardsverket.se** och be om 2022 års verksamhetsnivårapport. Kom ihåg att ange anläggningens NAP-nummer i mejlet.

Notera att verksamhetsnivårapporter inte längre finns att ladda ner från ECO-2.

#### <span id="page-5-4"></span>*Behöver kraftvärmeverktyget även användas för verksamhetsnivårapporten?*

I referensdatarapporten som användes vid ansökan om fri tilldelning behövde kraftvärmeverktyget (KVV) användas av anläggningar med en process för samtidig produktion av värme och el. KVV:s främsta syfte är att beräkna utsläppen och insatsbränslet från denna process som vidare kan användas när dessa mängder ska tillskrivas olika delanläggningar (de blå rutorna för varje delanläggning).

Tillskrivning av utsläpp och insatsbränsle till delanläggningar är inte ett krav i verksamhetsnivårapporteringen och därför är inte heller användandet av KVV ett krav. Av flera skäl rekommenderar Naturvårdsverket dock ändå verksamhetsutövare att använda KVV:

- Genom KVV beräknas hur mycket insatsbränsle från denna process som gått åt för elproduktion, vilket ska anges i flik E, rad 39. Om inte KVV använts behöver övervakningsmetodplanen innehålla en beskrivning över den alternativa metod som istället använts.

- Handelsperiod 4 består av två tilldelningsperioder och 2024 är det återigen dags att skicka in en ansökan om fri tilldelning, denna gång för åren 2026-2030. Det är referensdatarapporten som används i denna ansökan och liksom i förra ansökan om fri tilldelning är det nödvändigt att använda kraftvärmeverktyget. Referensperioden kommer att vara 2019-2023 och om kraftvärmeverktyget fyllts i korrekt redan i samband med verksamhetsnivårapporteringen är detta arbete redan gjort.

#### <span id="page-6-0"></span>*Vad är NIMS-värden? Hur hittar jag dem?*

"NIMs står för National Implementation Measures som på svenska översatts till nationella genomförandeåtgärder. Svenskan har inte en etablerad förkortning för begreppet så därför används NIMs. NIMs är den data som samlats in genom ansökningarna om fri tilldelning till en tilldelningsperiod och återfinns i den rapporteringsmall som användes vid tillfället, dvs. referensdatarapporten för tilldelningsperioden 2021-2025.

#### Värde (NIMs) flik F

På fliken F presenteras NIMs-värden för parametrarna "elutbyte", "värme från icke-ETS" och "facklad restgas". Dessa poster avser medelvärdet för motsvarande post i under referensperioden 2014-2018, det vill säga det som skulle anges i referensdatarapporten.

Hur du ska rapportera NIMs-värden på flik G framgår av svaret på frågan "Hur ska jag rapportera produktionsnivåer och energiförbrukning per produkt" på flik G\_Fallback

#### <span id="page-6-1"></span>*Vad innebär energieffektiviseringen?*

Nytt för handelsperiod 4 är möjligheten att undvika en tilldelningsminskning för delanläggningar med värmeriktmärke eller bränsleriktmärke om verksamhetsutövaren kan visa på att en minskning i verksamhetsnivå beror på en energieffektivisering istället för en minskning i produktionsnivå. Om en anläggning istället får en ökad verksamhetsnivå till följd av en minskad energieffektivitet och därmed överstiger tröskelvärdet om 15 procent kan Naturvårdsverket avslå en ökad tilldelningsjustering. För att beräkna energieffektivisering behöver produktionsnivåer och energiförbrukning per PRODCOM-produkt rapporteras. För mer information om hur denna beräkning går till hänvisar vi till vägledning 7 avsnitt 6.1.

#### <span id="page-6-2"></span>*Hur ska jag rapportera produktionsnivåer och energiförbrukning per produkt på flik G\_Fallback*

Värde (NIMs) flik G (produktionsnivåer)

Av de identifierade relevanta produkter eller tjänster som kopplats till aktuell delanläggning behöver produktionsnivå enbart rapporteras för produktion av varor som produceras inom anläggningen. Om värme exporterats till en annan delanläggning kan man rapportera produktionsnivå om sådana uppgifter finns tillgängliga men det är alltså inte nödvändigt.

Detta NIMs-värde avser medelvärdet av respektive mängd produkt som producerats uttryckt i lämplig enhet (t.ex. ton) under referensperioden. Data för produktionsnivåer bör finnas i referensdatarapport i motsvarande avsnitt. Flera verksamhetsutövare har dock istället angett TJ i referensdatarapporten, dvs andelen värme som åtgått. I sådana fall finns inget användbart NIMs-värde att hämta från referensdatarapporten utan ett (medel)värde i lämplig enhet behöver då tas fram utifrån referensperioden 2014-2018.

Lämplig enhet finns att tillgå i Prodcom-listan. Om en delanläggning producerar produkter av olika enheter behöver en konvertering göras till gemensam enhet.

Värde (NIMs) flik G (energiförbrukning per produkt) NIMs-värdet på flik G för energiförbrukning per produkt avser medelvärdet för den mängd värme som åtgått för produktionen av mängden produkt under referensperioden. Dessa uppgifter är enbart relevanta om följande villkor uppfylls.

• Den genomsnittliga årliga verksamhetsnivån för aktuell delanläggning har ökat eller minskat med mer än 15 % jämfört med den historiska verksamhetsnivån under något år

• Värmen används för "produktion av varor" OCH "inom anläggningen"

Om ni uppfyller ovan villkor och inte har rapporterat energiförbrukning per produkt kan Naturvårdsverket komma att begära komplettering. Om ni som verksamhetsutövare vill påvisa att en energieffektivisering har skett bör det framgå i ÖMP hur energiförbrukning per produkt fördelats. Om det inte framgår behöver ni alltså uppdatera ÖMP och skicka in den till Naturvårdsverket. "

#### <span id="page-7-0"></span>*Hur ska jag fylla i koncerninformationen i flik A.III.(l)?*

Under A.III.(l) koncerninformation är det obligatoriskt att rapportera moderföretag och det dotterföretag som anläggningen tillhör. Dessa uppgifter är enbart nödvändiga att fylla om anläggningen omfattas av en koncern.

På rad 152-161 kan även samtliga anläggningar som ingår i moderföretaget som omfattas av EU ETS rapporteras. Det finns dock inga krav på att rapportera alla dessa anläggningar. Fälten är förvisso gula men EU-kommissionen har nu förtydligat att det inte är obligatoriskt att fylla i dessa.

Om man väljer att rapportera uppgifter om andra anläggningar ska dessa anges på följande format. ""Landskod-XXX"". Så för en svensk anläggning med NAP-nr 123 fyller man i ""SE-123"". Ett alternativ är även att istället uppge unikt

identifieringsnummer som genereras på rad 61 flik\_ A. Om inte alla anläggningar får plats på de tio rader som finns i formuläret ska resterande anläggningar anges på rad 10 separerade med "","" (kommatecken).

#### <span id="page-8-0"></span>*Vilken referensdatarapport ska jag använda?*

Den senaste referensdatarapporten som har skickats in till Naturvårdsverket ska användas. Om fel version av rapporten används riskerar fel data att hamna i verksamhetsnivårapporten, vilket kan leda till kompletteringar. Vid osäkerhet, kontakta oss.

#### <span id="page-8-1"></span>*När jag ska lämna in verksamhetsnivårapporten?*

<span id="page-8-2"></span>En verifierad verksamhetsnivårapport ska lämnas in senast 31 mars.

#### *A.III.2 Kontaktpersoner: Vem kommer att kontaktas vid begäran om kompletteringar?*

Framöver kommer i första hand den person som lämnat in ansökan, t.ex. en verksamhetsnivårapport, kontaktas och inte den som står som kontaktperson i själva rapporten